- **Wikiprint Book**
- **Title: Pasek wtyczek**

**Subject: eDokumenty - elektroniczny system obiegu dokumentów, workflow i CRM - NewBusinessAdmin/Plugins**

**Version: 10**

**Date: 07/22/24 17:51:44**

## **Table of Contents**

*Pasek wtyczek 3*

## [Podręcznik użytkownika](http://support.edokumenty.eu/trac/wiki/NewBusinessAdmin) > Pasek wtyczek

## **Pasek wtyczek**

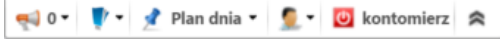

W górnej części ekranu systemu eDokumenty umieszczony został tzw. **Pasek wtyczek**. Jego elementami są:

- [okno powiadomień](http://support.edokumenty.eu/trac/wiki/NewBusinessAdmin/Plugins/Notifications2)
- okna, w których rejestrowana jest nasza aktywność w systemie, np. [przegląd ostatnio otwieranych formularzy lub lista otwieranych okien](http://support.edokumenty.eu/trac/wiki/NewBusinessAdmin/Plugins/Notifications)
- lista zadań do wykonania w najbliższym czasie, tzw. [Plan dnia](http://support.edokumenty.eu/trac/wiki/NewBusinessAdmin/Plugins/Agenda)
- [komunikator](http://support.edokumenty.eu/trac/wiki/NewBusinessAdmin/Plugins/Communicator)
- przycisk **Wyloguj**.

**Pasek wtyczek** możemy ograniczyć do przycisku **Wyloguj**, klikając ikonę .